# HÄUFIG GESTELLTE FRAGEN MICROCAT TABLET EPC

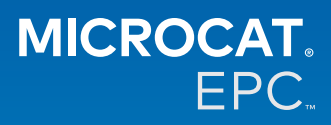

## **Warum haben wir Zugriff auf den neuen Microcat Tablet EPC?**

Der neue Microcat Tablet EPC bietet Ihrer Ersatzteilabteilung und Ihrem Händlerbetrieb unübertroffene Flexibilität. Die responsive Web-Anwendung mit sofortiger Synchronisierung auf allen Geräten sorgt dafür, dass das Personal im Bereich Teile nicht mehr an den Teileschalter gebunden ist und mehr Spielraum hat, damit Sie Teile suchen können, während Sie sich neben dem Fahrzeug befinden oder während Sie unterwegs sind.

## **Kann mein gesamtes Team auf den neuen Microcat Tablet EPC zugreifen?**

Ja, jeder in Ihrem Team kann Zugriff auf den neuen Microcat Tablet EPC anfordern. Bitte wenden Sie sich an unser Kundendienstteam [hier,](https://www.infomedia.com.au/contact/) um den Zugang für weitere Teammitglieder anzufordern.

# **Wie greife ich auf den neuen Microcat Tablet EPC zu?**

Bitte melden Sie sich mit Ihrem bestehenden Benutzernamen und Passwort für Microcat EPC auf Ihrem Tablet über [login.superservice.com](http://login.superservice.com) oder Ihr Anmeldeportal an. Wählen Sie dann die Kachel für Microcat EPC aus, um die Anwendung zu öffnen.

# **Sind die Fahrzeug-, Teile- und Preisinformationen im neuen Microcat Tablet EPC aktuell?**

Ja, die in Microcat EPC verfügbaren Fahrzeug-, Teile- und Preisinformationen werden auch im neuen Microcat Tablet EPC veröffentlicht.

## **Kann ich im neuen Microcat Tablet EPC nach Teilen suchen?**

Ja, Sie können nach Teilen suchen, indem Sie einfach das Symbol für die Suche ${\mathsf Q}$  auswählen.

# **Kann ich im neuen Microcat Tablet EPC Fahrzeugangaben anzeigen?**

Ja, Fahrzeugangaben können einfach angezeigt werden, indem Sie das Symbol für Fahrzeug **E** auswählen.

# **Wird der neue Microcat Tablet EPC alle meine Kundenkennzeichen, Bemerkungen und Angebote enthalten?**

Ja, die Anwendung wird auf allen Geräten synchronisiert, sodass all Ihre Kundenkennzeichen, Bemerkungen, gespeicherten Bestellungen und Angebote auf dem neuen Microcat Tablet EPC verfügbar sein werden.

# **Werden aktive Anfragen, die auf dem neuen Microcat Tablet EPC erstellt werden, in Microcat EPC auf meinem Desktop-Computer verfügbar sein?**

Ja, jede auf Ihrem Tablet erstellte aktive Anfrage ist in Microcat EPC auf Ihrem Desktop-Computer verfügbar und umgekehrt.

# **Kann ich auf dem neuen Microcat Tablet EPC durch EPC zu der Illustration blättern, die ich sehen möchte?**

Ja, der neue Microcat Tablet EPC verfügt über eine Touch-Oberfläche, sodass Benutzer durch Wischen mit den Fingern nach links und rechts durch Illustrationen blättern können.

## **Kann ich Teile vor Ort mit meinem Kunden neben dem zu reparierenden Fahrzeug suchen?**

Ja, der neue Microcat Tablet EPC funktioniert unterwegs über WLAN oder mit einer SIM-Karte in Ihrem Tablet.

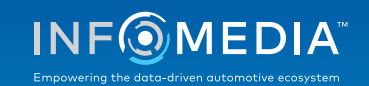

# **Kann ich auf dem neuen Microcat Tablet EPC Informationen zurück an meinen Händlerbetrieb oder an Kunden schicken?**

Ja, Sie können Illustrationen, Angebote und Fahrzeugangaben per E-Mail zurück an Ihren Händlerbetrieb oder direkt an einen Kunden senden.

Fotos, die Sie mit dem Tablet machen, und Illustrationen können mit dem Microcat Messenger\* ebenfalls zurück an Ihren Händlerbetrieb oder an einen Kunden gesendet werden.

(\*Hinweis: Microcat Messenger ist eine Ergänzung, die für Ihre Niederlassung/Ihren Markt erworben werden muss, falls verfügbar)

# **Kann ich auf dem neuen Microcat Tablet EPC nach Service- und Reparaturinformationen suchen, wenn ich einen Kunden besuche?**

Ja, der Zugriff auf Service- und Reparaturinformationen\* ist möglich, wenn eine Fg.-Nr. geladen wurde. Wählen Sie dann das blaue Banner aus, das oberhalb des Illustrations-Index angezeigt wird.

(\*Hinweis: Service und Reparaturen ist eine Ergänzung, die für Ihre Niederlassung/Ihren Markt erworben werden muss, falls verfügbar)

## **Wie verbinde ich den neuen Microcat Tablet EPC mit meinem DMS?**

Der neue Microcat Tablet EPC unterstützt ausschließlich Server-Installationen für die DMS-Integration unter Verwendung von Stapel- und MMP-Verbindungen. Für andere Typen von DMS-Verbindungen öffnen Sie über Ihren Desktop-Computer die aktiven Anfragen oder gespeicherten Bestellungen, um Teile in Ihr DMS zu übertragen. Bitte wenden Sie sich an unser Kundendienstteam, wenn Sie Hilfe bei der DMS-Integration benötigen.

#### **Welche Tablet- und Softwareversionen werden empfohlen?**

Wir empfehlen die Verwendung eines Apple iPad oder Samsung Tab S mit einer Bildschirmgröße von mindestens 11". Um eine optimale Performance zu erzielen, verwenden Sie bitte die neueste Version der Betriebssysteme Apple iOS oder Android. Die vollständigen empfohlenen Systemanforderungen für den neuen Microcat Tablet EPC können Sie [hier](https://media.infomedia.com.au/de/documents/tablet-epc-empfohlene-systemanforderungen/) anzeigen.

## **Welche Schulungsressourcen sind für den neuen Microcat Tablet EPC verfügbar?**

Eine Erste-Schritte-Anleitung und ein kurzes Schulungsvideo sind [hier](https://media.infomedia.com.au/de/documents/tablet-epc-erste-schritte-anleitung/) verfügbar.

#### **Wie gebe ich Rückmeldungen zum neuen Microcat Tablet EPC?**

Sie können uns Rückmeldung über das Formular "Rückmeldung senden" geben oder sich direkt an unser Kundendienstteam wenden. Beide Optionen finden Sie im Zahnrad-Menü  $\clubsuit$  in der rechten oberen Ecke des neuen Microcat Tablet EPC.

#### **An wen wende ich mich, wenn mein Team Unterstützung benötigt?**

Sie wenden sich an unser Kundendienstteam. Die entsprechenden Kontaktangaben finden Sie im Zahnrad-Menü in der rechten oberen Ecke des neuen Microcat Tablet EPC.

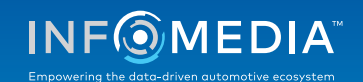